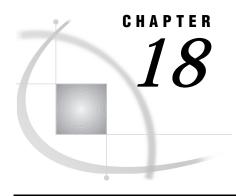

# **OS/2: TELNET Access Method**

SAS Support for TELNET on OS/2 259 SAS/CONNECT 259

System and Software Requirements for SAS/CONNECT 259

Local Host Tasks 260

Configuring Local and Remote Host Names and Internet Addresses 260

Specifying the TELNET Communications Access Method 260

Specifying the Remote Node 261

Identifying a Script File for Signing On and Signing Off 261

Signing On to the Remote Host 262

Local Host Example 262

Remote Host Example 262

#### SAS Support for TELNET on OS/2

*Note:* Version 8 does not support the TELNET access method. Information about TELNET is included here for users of Version 6 and earlier releases.  $\triangle$ 

#### SAS/CONNECT

System Administrator

To use the TELNET access method with an OS/2 host for SAS/CONNECT, perform these tasks:

1 Verify that you have met all your site and software requirements.

### **System and Software Requirements for SAS/CONNECT**

Using the TELNET access method, you can connect to any supported platform that is on the TCP/IP network and is running a SAS release that has the corresponding access method support with SAS/CONNECT properly licensed. Verify the following:

- 1 A supported TCP/IP package has been installed on the local host. See "System and Software Requirements for SAS/CONNECT and SAS/SHARE" on page 244 for a list of supported TCP/IP packages.
- 2 Remote hosts that you wish to connect to are attached to a TCP/IP network. Although the remote host does not have to run a TCP/IP product that SAS supports, it must run some type of TCP/IP product to allow its node to be accessible through TELNET.

In those cases where your local host has a supported TCP/IP package but your remote host does not, you can use TELNET to establish a connection.

If you have a choice of using either TCP/IP or TELNET, you are encouraged to use TCP/IP. TELNET support is provided primarily for sites in which the local host has a supported TCP/IP product but the remote host does not.

#### **Local Host Tasks**

User or Applications Programmer

To connect an OS/2 local host to a remote host, perform these tasks at the local host:

- 1 Configure the local and remote hosts' names and Internet addresses in the local HOSTS file or through the domain server.
- **2** Specify the communications access method.
- 3 Specify a remote host to connect to.
- 4 Specify a script for signing on and signing off the remote host.
- **5** Sign on to the remote host.

#### **Configuring Local and Remote Host Names and Internet Addresses**

Specify the names and Internet addresses of the local and remote hosts in the HOSTS file or through the name server. A server program supplies name-to-address translation, mapping from domain names to IP addresses. The name server often runs on a dedicated processor, and the host itself is referred to as the name server.

The format for a HOSTS file entry follows:

Internet-address host-name optional-alias

#### Example:

172.20.10.200 monarch local 172.20.10.201 omega remote

## **Specifying the TELNET Communications Access Method**

You must specify the TELNET communications access method to make a remote host connection. Use the following syntax:

```
OPTIONS COMAMID=access-method-id;
```

where COMAMID is an acronym for Communications Access Method Identification. *access-method-id* identifies the method used by the local host to communicate withthe remote host.

TELNET is an *access-method-id* for the terminal application interface that uses the TCP/IP protocol.

Example:

```
options comamid=telnet;
```

Alternatively, you may set this option at a SAS invocation or in a SAS configuration file.

#### **Specifying the Remote Node**

To make a connection from an OS/2 local host to a remote host, specify the SAS system option in the following form:

```
OPTIONS REMOTE=node-name;
```

where *node-name* is the remote host that is defined in the local HOSTS file or in the domain name server.

The value of the REMOTE= option must be a valid SAS name. See *SAS Language Reference: Dictionary* for details about SAS naming rules.

Example:

```
options remote=monarch;
```

Alternatively, you may specify this option at a SAS invocation or in a SAS configuration file.

If you use an Internet address (or some other invalid SAS name), you must assign the address to a macro variable then specify the macro variable for the value of the REMOTE= option, as follows:

```
%LET node=Internet-address;
OPTIONS REMOTE=node;
```

Do not choose a macro name that is also a valid host name on your network. SAS first attempts to reach a network host with the REMOTE= option value (in this example, MYNODE).

Example:

```
%let mynode=172.20.10.200;
options remote=mynode;
```

## **Identifying a Script File for Signing On and Signing Off**

To use one of the sample script files that is supplied with SAS/CONNECT for signing on and signing off, assign the RLINK fileref to the appropriate script file, based on the remote host that you are connecting to. The sample scripts are installed at <code>!SASROOT\CONNECT\SASLINK</code>. You must customize the sample scripts to accurately reflect your site's logon process. Failure to do so will produce errors.

The FILEREF syntax follows:

```
FILENAME RLINK '!sasroot\connect\saslink\script-name';
```

where *script-name* identifies the script that corresponds to the remote host that you want to connect to.

The following table lists the scripts that are supplied by SAS Institute:

Table 18.1 OS/2 TELNET SAS/CONNECT Sign-on Scripts

| Remote Host                                     | Script Name  |
|-------------------------------------------------|--------------|
| CMS                                             | TELCMS.SCR   |
| CMS (using full-screen 3270 TELNET protocol)    | TCPCMS32.SCR |
| OS/390 (with TSO)                               | TELTSO.SCR   |
| OS/390 (using full-screen 3270 TELNET protocol) | TCPTSO32.SCR |

| Remote Host | Script Name |
|-------------|-------------|
| OpenVMS     | TELVMS.SCR  |
| AOS/VS      | TELAOS.SCR  |
| PRIME       | TELPRIM.SCR |

#### Example:

```
FILENAME RLINK '!sasroot\connect\saslink\teltso.scr';
```

*Note:* The value of the COMAMID option in the sign-on script must be set to RASYNC.  $\triangle$ 

#### **Signing On to the Remote Host**

To complete your sign on to the remote host, enter the sign-on command. An example of how you might sign on follows:

```
filename rlink 'c:sas\connect\saslink\telcms.scr';
options comamid=telnet remote=rmtnode;
signon;
```

The sign-on script file is located at the specified path, and the TELNET communications access method is declared with a remote connection to the host RMTNODE.

#### **Local Host Example**

The following example illustrates the statements that you specify in an OS/2 local host SAS session to connect to a remote host with the TELNET access method:

```
filename rlink '!sasroot\connect\saslink\telcms.scr';
options comamid=telnet remote=rmtnode;
signon;
```

The first line identifies the script file that you use to sign on to a CMS remote host. The script file contains a prompt for a userid and a password that are valid on the remote host. The TELNET communications access method is declared with a connection to the remote host RMTNODE. The SIGNON statement performs the sign-on process.

### **Remote Host Example**

SAS Institute does not provide support for connections to the OS/2 remote host with the TELNET access method.

The correct bibliographic citation for this manual is as follows: SAS Institute Inc., *Communications Access Methods for SAS/CONNECT and SAS/SHARE Software, Version 8*, Cary, NC: SAS Institute Inc., 1999. pp. 643.

# Communications Access Methods for SAS/CONNECT and SAS/SHARE Software, Version 8

Copyright © 1999 by SAS Institute Inc., Cary, NC, USA.

ISBN 1-58025-479-9

All rights reserved. Printed in the United States of America. No part of this publication may be reproduced, stored in a retrieval system, or transmitted, in any form or by any means, electronic, mechanical, photocopying, or otherwise, without the prior written permission of the publisher, SAS Institute Inc.

**U.S. Government Restricted Rights Notice.** Use, duplication, or disclosure of the software by the government is subject to restrictions as set forth in FAR 52.227–19 Commercial Computer Software-Restricted Rights (June 1987).

SAS Institute Inc., SAS Campus Drive, Cary, North Carolina 27513.

1st printing, September 1999

 $SAS^{\circledast}$  and all other SAS Institute Inc. product or service names are registered trademarks or trademarks of SAS Institute Inc. in the USA and other countries.  $^{\$}$  indicates USA registration.

 $IBM^{\$},\ ACF/VTAM^{\$}$  ,  $AIX^{\$}$  ,  $APPN^{\$}$  ,  $MVS/ESA^{\$}$  ,  $OS/^{\$}2^{\$}$  ,  $OS/390^{\$}$  ,  $VM/ESA^{\$}$  , and  $VTAM^{\$}$  are registered trademarks or trademarks of International Business Machines Corporation.  $^{\$}$  indicates USA registration.

Other brand and product names are registered trademarks or trademarks of their respective companies.

The Institute is a private company devoted to the support and further development of its software and related services.